## **Plan View for HTTP Tasks**

**Feature Availability:** This feature is available in the following editions:

- Trifacta® Enterprise Edition
- Trifacta Professional Edition
- Trifacta Premium

In Plan View, you can create HTTP tasks to send request to endpoints before or after the execution of other tasks. These tasks are specified in the right context panel.

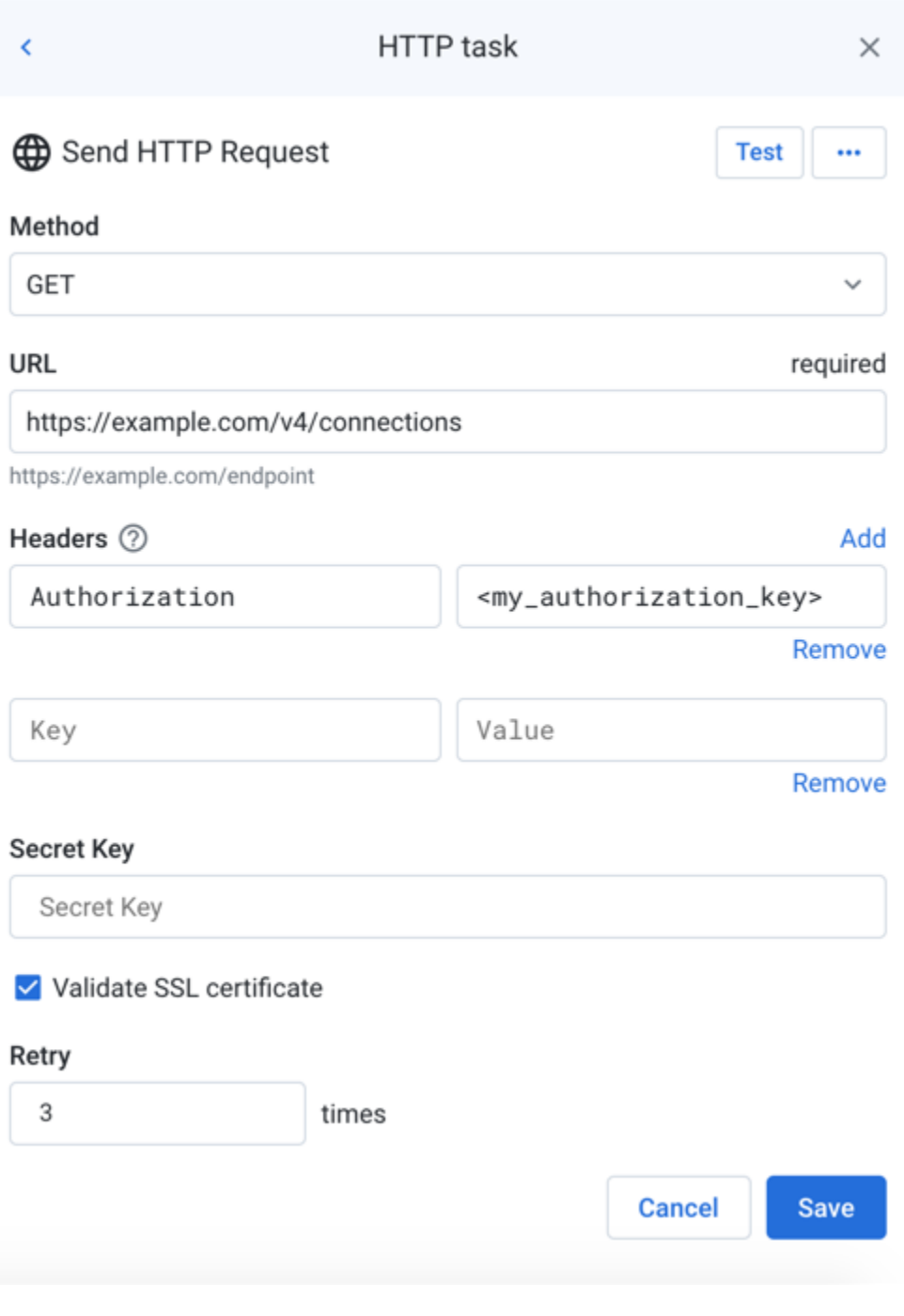

## **Figure: HTTP task**

**Tip**: To rename the task, click the task name.

## **Fields:**

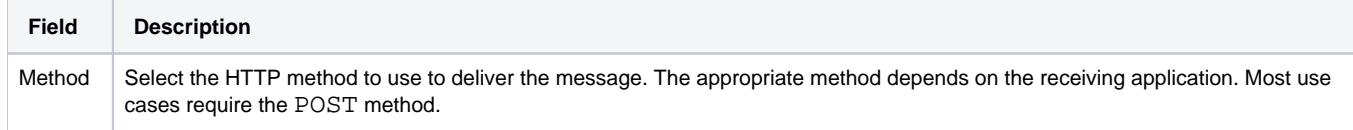

 $\bar{z}$ 

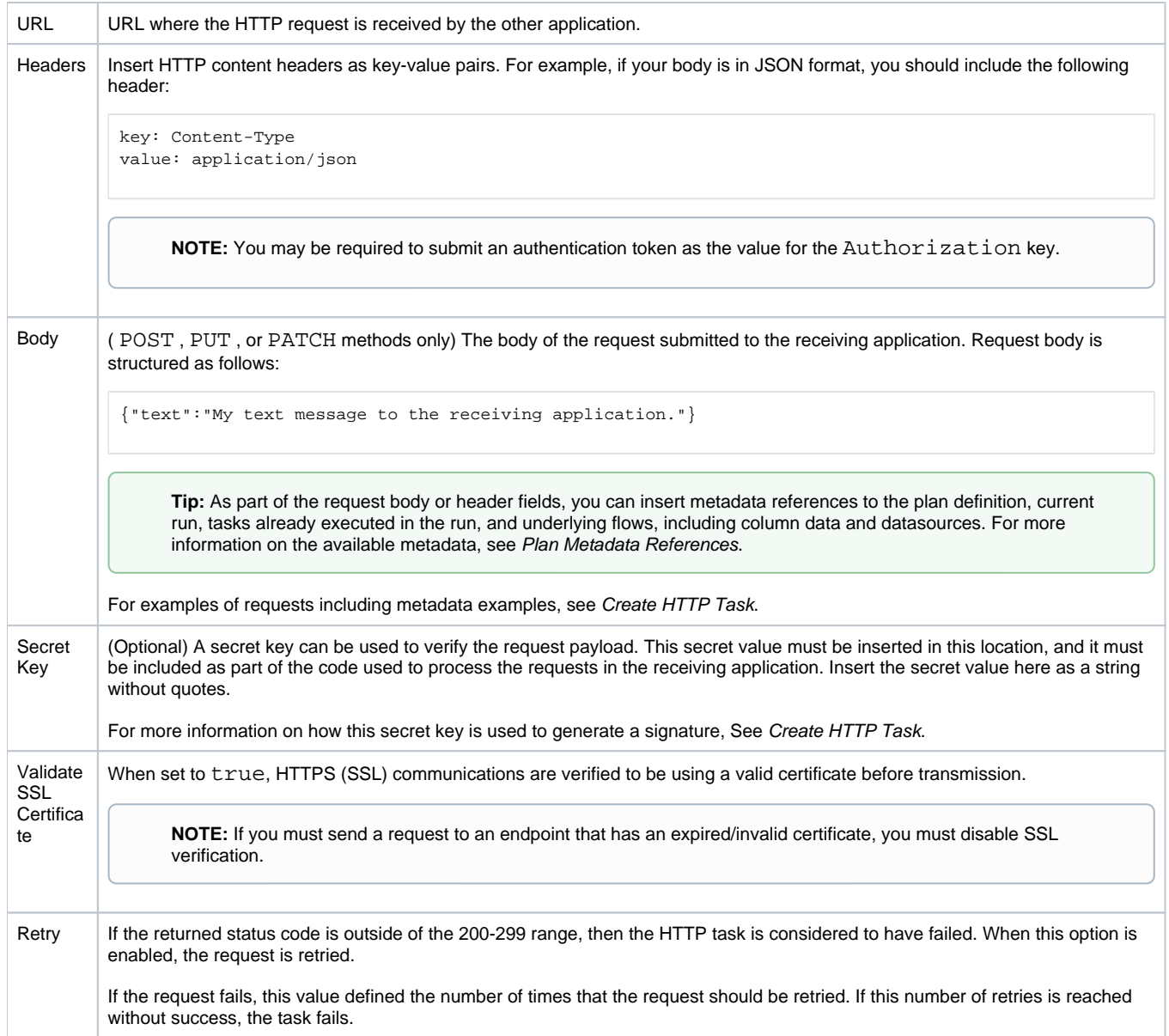

## **Actions:**

To test if the specified endpoint is reachable, click **Test**.

**Tip:** A status code of 200 indicates that the test was successful.

**Tip:** You can use the GET method for testing purposes. A GET request does not change any data on the target platform but may permit you to specify elements in the request body.

**Edit task name:** Change the name of the task.

**Tip:** Good naming may include the target platform endpoint and method, as well as the purposes of the task in your plan.

**Delete:** Delete the task.

**This step cannot be undone.**

For more information, see [Create HTTP Task](https://docs.trifacta.com/display/AWS/Create+HTTP+Task).